**[岳斌](https://zhiliao.h3c.com/User/other/0)** 2008-09-03 发表

S3500-EA系列交换机使用OSPF引入VPN路由的MCE功能的配置

## 一、 组网需求:

(1)MCE设备通过Vlan-interface10接口(IP地址10.214.10.3)连接到VPN1,地址 范围为192.168.0.0/16,通过Vlan-interface20(IP地址10.214.20.3)接口连接到VPN 2,通过Vlan-interface30(IP地址10.214.30.3)接口连接到VPN3。

- (2)其中Site1内未使用路由协议;Site2内运行RIP路由协议,地址范围为
- 192.168.10.0/24; Site3内运行OSPF路由协议, 地址范围为192.168.20.0/24。 (3)要求MCE设备能够将VPN之间的路由隔离,并通过OSPF将各VPN的路由发布到 PE设备。
- 二、 组网图:

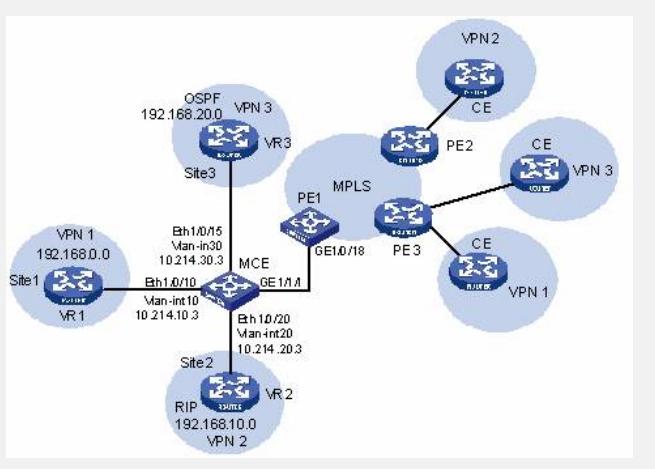

三、 配置步骤:

(1) 配置MCE上的VPN实例并与接口进行绑定

# 切换MCE设备的工作模式为MCE模式,并重新启动设备。

<MCE> system-view

[MCE] switch-mode mce

[MCE] quit

<MCE> reboot

# 在MCE设备上配置VPN实例, 名称分别为VPN1、VPN2和VPN3, RD分别取值为10 :1、20:1和30:1,VPN Target取值与RD取相同数值,Export和Import均取此值。

<MCE> system-view

[MCE] ip vpn-instance vpn1

[MCE-vpn-instance-vpn1] route-distinguisher 10:1

[MCE-vpn-instance-vpn1] vpn-target 10:1 both

[MCE-vpn-instance-vpn1] quit

[MCE] ip vpn-instance vpn2

[MCE-vpn-instance-vpn2] route-distinguisher 20:1

[MCE-vpn-instance-vpn2] vpn-target 20:1 both

[MCE-vpn-instance-vpn2] quit

[MCE] ip vpn-instance vpn3

[MCE-vpn-instance-vpn3] route-distinguisher 30:1

[MCE-vpn-instance-vpn3] vpn-target 30:1 both

# 创建VLAN10,将端口Eth1/0/10加入VLAN10,并创建Vlan-interface10接口。

[MCE-vpn-instance-vpn2] quit

[MCE] vlan 10

[MCE-vlan10] port Ethernet 1/0/10

[MCE-vlan10] quit

[MCE] interface Vlan-interface 10

# 配置Vlan-interface10接口与VPN1实例进行绑定,并配置IP地址为10.214.10.3,掩 码为24位。

[MCE-Vlan-interface10] ip binding vpn-instance vpn1

[MCE-Vlan-interface10] ip address 10.214.10.3 24

[MCE-Vlan-interface10] quit

# 使用类似步骤配置VLAN20, 将端口Eth1/0/20加入VLAN20, 配置接口与VPN2实例

绑定并配置IP地址。 [MCE] vlan 20 [MCE-vlan20] port Ethernet 1/0/20 [MCE-vlan20] quit [MCE] interface Vlan-interface 20 [MCE-Vlan-interface20] ip binding vpn-instance vpn2 [MCE-Vlan-interface20] ip address 10.214.20.3 24 [MCE-Vlan-interface20] quit # 使用类似步骤配置VLAN30, 将端口Eth1/0/15加入VLAN30, 配置接口与VPN3实例 绑定并配置IP地址。 [MCE] vlan 30 [MCE-vlan30] port Ethernet 1/0/15 [MCE-vlan30] quit [MCE] interface Vlan-interface 30 [MCE-Vlan-interface30] ip binding vpn-instance vpn3 [MCE-Vlan-interface30] ip address 10.214.30.3 24 (2) MCE与Site1之间的路由配置 1、在VR1上的配置 # 配置与MCE连接的接口地址为10.214.10.2/24, 连接Site1接口的地址为192.168.0.1/ 24。向VLAN中增加端口和配置接口IP地址的配置这里省略。 # 在VR1上配置缺省路由,指定出方向报文的下一跳地址为10.214.10.3。 <VR1> system-view [VR1] ip route-static 0.0.0.0 0.0.0.0 10.214.10.3 2、在MCE上的配置 # 在MCE上指定静态路由,去往192.168.0.0网段的报文,下一跳地址为10.214.10.2, 并将此路由与VPN1实例绑定。 [MCE-Vlan-interface20] quit [MCE] ip route-static vpn-instance vpn1 192.168.0.0 16 10.214.10.2 # 显示MCE上为VPN1实例维护的路由信息。 [MCE] display ip routing-table vpn-instance vpn1 Routing Tables: vpn1 Destinations : 5 Routes : 5 Destination/Mask Proto Pre Cost NextHop Interface 127.0.0.0/8 Direct 0 0 127.0.0.1 InLoop0 127.0.0.1/32 Direct 0 0 127.0.0.1 InLoop0 10.214.10.0/24 Direct 0 0 10.214.10.3 Vlan10 10.214.10.3/32 Direct 0 0 127.0.0.1 InLoop0 192.168.0.0/16 Static 60 0 10.214.10.2 Vlan10 可以看到,已经在MCE上为Site1指定了静态路由。 (3) MCE与Site2之间的路由配置 1、在VR2上的配置 # 在VR2上, 配置与MCE连接的接口地址为10.214.20.2/24 (配置过程略), 配置RIP ,将网段192.168.10.0和10.214.20.0发布。 <VR2> system-view [VR2] rip 20 [VR2-rip-20] network 192.168.10.0 [VR2-rip-20] network 10.0.0.0 2、在MCE上的配置 # 配置RIP协议,进程为20,并与VPN2实例进行绑定。 [MCE] rip 20 vpn-instance vpn2 # 将网段10.214.10.0发布。 [MCE-rip-20] network 10.0.0.0 # 在MCE上查看VPN2实例的路由信息。 [MCE-rip-20] display ip routing-table vpn-instance vpn2 Routing Tables: vpn2 Destinations : 5 Routes : 5 Destination/Mask Proto Pre Cost NextHop Interface 127.0.0.0/8 Direct 0 0 127.0.0.1 InLoop0 127.0.0.0.0 Direct 0 0 127.0.0.1 InLoop0 10.214.20.0/24 Direct 0 0 10.214.20.3 Vlan20

10.214.20.3/32 Direct 0 0 127.0.0.1 InLoop0 192.168.10.0/24 RIP 100 1 10.214.20.2 Vlan20 可以看到, MCE已经通过RIP学习到了Site2内的私网路由, 并与Site1内 的192.168.0.0路由信息分别维护在两个路由表内,有效进行了隔离。 (4) MCE与Site3之间的路由配置 1、在VR3上的配置 # 将VR3与MCE设备连接的接口IP地址设置为10.214.30.2/24, 配置过程省略。在VR3 上配置OSPF协议,进程为30,将192.168.20.0和10.214.30.0网段发布。 <VR3> system-view [VR3] ospf 30 [VR3-ospf-30] area 0 [VR3-ospf-30-area-0.0.0.0] network 192.168.20.0 0.0.0.255 [VR3-ospf-30-area-0.0.0.0] network 10.214.30.0 0.0.0.255 2、在MCE上的配置 # 配置MCE的Loopback0接口, 用于指定MCE的Router ID, 地址为101.101.10.1。配 置步骤这里省略。 # 在MCE设备上配置OSPF30进程,与VPN3实例绑定,发布10.214.30.0网段。 <MCE> system-view [MCE] ospf 30 router id 101.101.10.1 vpn-instance vpn3 [MCE-ospf-30] vpn-instance-capability simple [MCE-ospf-30] area 0 [MCE-ospf-30-area-0.0.0.0] network 10.214.30.0 0.0.0.255 # 在MCE设备上查看VPN3实例中的路由信息。 [MCE-ospf-30-area-0.0.0.0] display ip routing-table vpn-instance vpn3 Routing Tables: vpn3 Destinations : 5 Routes : 5 Destination/Mask Proto Pre Cost NextHop Interface 10.214.30.0/24 Direct 0 0 10.214.30.3 Vlan30 10.214.30.3/32 Direct 0 0 127.0.0.1 InLoop0 127.0.0.0/8 Direct 0 0 127.0.0.1 InLoop0 127.0.0.1/32 Direct 0 0 127.0.0.1 InLoop0 192.168.20.0/24 OSPF 10 2 10.214.30.2 Vlan30 可以看到, MCE已经通过OSPF学习到了Site3内的私网路由。 (5)MCE与PE1间的路由配置 1、在MCE上的配置 # MCE使用GigabitEthernet1/1/1端口连接到PE1的GigabitEthernet1/0/18端口,需要 配置这个端口为Trunk端口,并允许VLAN10、VLAN20和VLAN30的报文携带Tag通过 。 [MCE] interface GigabitEhternet 1/1/1 [MCE-GigabitEhternet1/1/1] port link-type trunk [MCE-GigabitEhternet1/1/1] port trunk permit vlan 10 20 30 # 配置MCE启动OSPF进程10,绑定到VPN1实例,域ID设置为10,在Area0区域发布 10.214.10.0网段,并引入VPN1的静态路由。 [MCE-GigabitEhternet1/1/1] quit [MCE] ospf 10 router-id 101.101.10.1 vpn-instance vpn1 [MCE-ospf-10] domain 10 [MCE-ospf-10] area 0 [MCE-ospf-10-area-0.0.0.0] network 10.214.10.0 0.0.0.255 [MCE-ospf-10-area-0.0.0.0] quit [MCE-ospf-10] import-route static [MCE-ospf-10] quit # 配置MCE启动OSPF进程20, 绑定到VPN2实例, 域ID设置为20, 在Area0区域发布 10.214.20.0网段,并引入VPN2的RIP路由。 [MCE] ospf 20 router-id 101.101.10.1 vpn-instance vpn2 [MCE-ospf-20] domain 20 [MCE-ospf-20] area 0 [MCE-ospf-20-area-0.0.0.0] network 10.214.20.0 0.0.0.255 [MCE-ospf-20-area-0.0.0.0] quit [MCE-ospf-20] import-route rip # 配置MCE的OSPF进程30,域ID设置为30,在Area0区域发布10.214.30.0网段。 [MCE] ospf 30 router-id 101.101.10.1 vpn-instance vpn3 [MCE-ospf-30] domain 30

[MCE-ospf-30] area 0 [MCE-ospf-30-area-0.0.0.0] network 10.214.30.0 0.0.0.255 [MCE-ospf-30-area-0.0.0.0] quit 2、在PE1上的配置 # 配置PE1的GigabitEthernet1/0/18端口允许VLAN10、VLAN20和VLAN30的报文通过 。 <PE1> system-view [PE1] interface GigabitEthernet 1/0/18 [PE1-GigabitEthernet1/0/18] port link-type trunk [PE1-GigabitEthernet1/0/18] port trunk permit vlan 10 20 30 # 配置PE1的Vlan-interface10、Vlan-interface20和Vlan-interface30的接口分别为10.2 14.10.4、10.214.20.4和10.214.30.4,并分别与VPN1、VPN2和VPN3实例进行绑定 ,配置步骤这里省略。 #配置PE1的Loopback0接口, 用于指定PE1的Router ID, 地址为100.100.10.1。配置 过程这里省略。 # 配置PE1启动OSPF进程10,绑定到VPN1实例,域ID为10,在Area0区域发布10.21 4.10.0网段。 [PE1-GigabitEthernet1/0/18] quit [PE1] ospf 10 router-id 100.100.10.1 vpn-instance vpn1 [PE1-ospf-10] domain-id 10 [PE1-ospf-10] area 0 [PE1-ospf-10-area-0.0.0.0] network 10.214.10.0 0.0.0.255 # 配置PE1启动OSPF进程20和进程30, 绑定到VPN2和VPN3实例, 域ID分别为20和3 0,并分别在Area0区域发布10.214.20.0和10.214.30.0网段。配置过程与上文类似, 这里不再赘述。 # 显示PE上的VPN1路由信息。 [PE-ospf-10-area-0.0.0.0] display ip routing-table vpn-instance vpn1 Routing Tables: vpn1 Destinations : 6 Routes : 6 Destination/Mask Proto Pre Cost NextHop Interface 127.0.0.0/8 Direct 0 0 127.0.0.1 InLoop0 127.0.0.1/32 Direct 0 0 127.0.0.1 InLoop0 10.214.10.0/24 Direct 0 0 10.214.10.4 Vlan10 10.214.10.4/32 Direct 0 0 127.0.0.1 InLoop0 100.100.10.1/32 Direct 0 0 127.0.0.1 InLoop0 192.168.0.0/16 O\_ASE 150 1 10.214.10.2 Vlan10 可以看到, Site1内的静态路由已经引入到MCE与PE间的OSPF路由表中。 # 显示PE上的VPN2路由信息。 <PE> display ip routing-table vpn-instance vpn2 Routing Tables: vpn2 Destinations : 6 Routes : 6 Destination/Mask Proto Pre Cost NextHop Interface 127.0.0.0/8 Direct 0 0 127.0.0.1 InLoop0 127.0.0.1/32 Direct 0 0 127.0.0.1 InLoop0 10.214.20.0/24 Direct 0 0 10.214.20.4 Vlan20 10.214.20.4/32 Direct 0 0 127.0.0.1 InLoop0 200.200.20.1/32 Direct 0 0 127.0.0.1 InLoop0 192.168.10.0/24 O\_ASE 150 1 10.214.20.2 Vlan20 # 显示PE上的VPN3路由信息。 <PE> display ip routing-table vpn-instance vpn3 Routing Tables: vpn3 Destinations : 6 Routes : 6 Destination/Mask Proto Pre Cost NextHop Interface 127.0.0.0/8 Direct 0 0 127.0.0.1 InLoop0 127.0.0.1/32 Direct 0 0 127.0.0.1 InLoop0 10.214.30.0/24 Direct 0 0 10.214.30.4 Vlan30 10.214.30.4/32 Direct 0 0 127.0.0.1 InLoop0 200.200.30.3/32 Direct 0 0 127.0.0.1 InLoop0

192.168.20.0/24 OSPF 10 1 10.214.30.2 Vlan30 至此, 通过配置, 已经将三个VPN站点内的路由信息完整地传播到PE中, 配置完成。 四、 配置关键点: 在MCE上为指定VPN实例配置的VPN Target必须与PE上为该VPN实例配置的VPN Ta rget值一致。